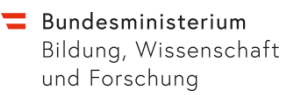

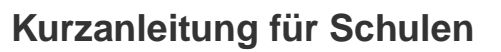

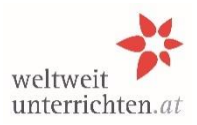

Bearbeitungen im Rahmen des Fremdsprachenassistenzprogramms funktionieren ausschließlich mit den Login-Daten der Schule *au[f www.weltweitunterrichten.at](http://www.weltweitunterrichten.at/)*

*Benutzername=Schulkennzahl; Passwort unbekannt? → neu anfordern! Der Login-Bereich befindet sich (rechts oben) auf der Startseite.*

## **Ansuchen um eine Fremdsprachenassistenz (FSA) für das folgende Schuljahr**

- 1. **Schuldaten aktualisieren.** Speichern nicht vergessen!
- 2. **Anlegen der Betreuungslehrer/innen:**
	- Für jedes Schuljahr neu
	- für jede Sprache extra
	- Speichern nicht vergessen!
- 3. **Ansuchen anlegen und bearbeiten**: Für jede Sprache muss ein eigenes Ansuchen gestellt werden (Speichern!)
- 4. **Ansuchen beantragen:** Um den Antrag endgültig einzureichen und für die Bildungsdirektion lesbar zu machen, unbedingt den Button "beantragen" anklicken!
- 5. Sobald das Ansuchen beantragt wurde, wird eine automatische Nachricht an die E-Mail-Adresse der Schule/Betreuungslehrkraft gesendet. Überprüfen Sie bitte, ob diese Nachricht eingelangt ist.

## **Einreichfrist ist Ende Jänner.**

## **Verlängerungsanträge von tätigen FSA**

*(Dezember/Jänner)*

- 1. Die **FSA** beantragt das Verlängerungsansuchen im persönlichen Login-Bereich.
- 2. Die **Schule** erhält per Mail eine Benachrichtigung, sobald der Verlängerungsantrag von der Fremdsprachenassistenz gestellt worden ist.
- 3. Befürwortung (ja/nein) durch die **Schule** im Online-System: Ja bedeutet, dass Sie die FSA grundsätzlich für geeignet halten, ein weiteres Jahr tätig zu sein. Nein heißt, dass Sie die FSA für nicht für geeignet halten, diese Tätigkeit auszuüben. Wenn Sie möchten, dass die FSA an Ihrer Schule bleibt, vermerken Sie das bitte bei der Begründung im Kommentarfeld.
- 4. Um die Stellungnahme endgültig einzureichen, klicken Sie unbedingt den Button "bestätigen" an. Der Button erscheint erst, wenn alle Pflichtfelder korrekt ausgefüllt sind. Erst danach kann die Bildungsdirektion das Verlängerungsansuchen bearbeiten.

**Achtung:** Unabhängig von der Bearbeitung von Verlängerungsanträgen muss die Schule jedes Jahr neu für jede gewünschte Sprache ein Ansuchen auf der Plattform einreichen. Die Bearbeitung eines Verlängerungsantrages ersetzt das allgemeine Ansuchen um Sprachassistenz nicht! Die Ansuchen um Sprachassistenz sowie die Stellungnahmen zu Verlängerungsansuchen sind rein online auf der Plattform zu erledigen. Es ist nicht notwendig Dokumente hochzuladen oder per E-Mail zu senden.